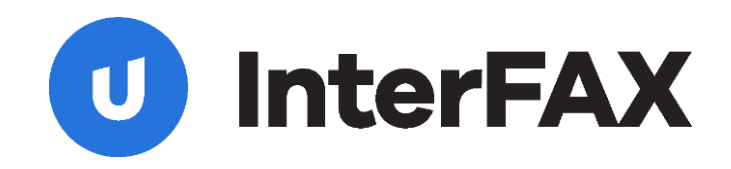

# メール / Web Service でFAXを送信&受信 InterFAXサービス・デベロッパーガイド

Rev. 10

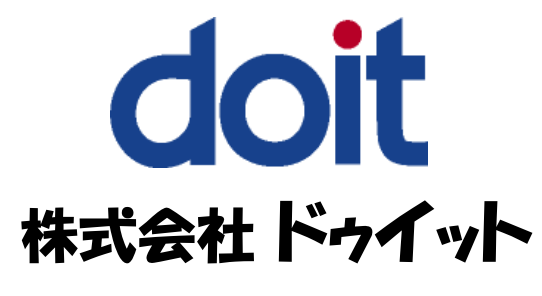

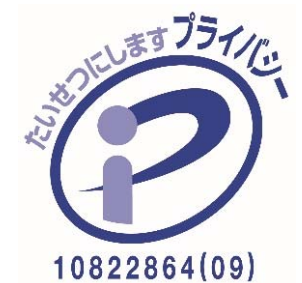

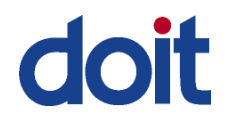

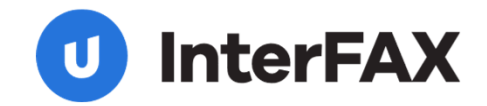

InterFAXサービスとは?

メールソフトやメールシステム または Web Service(SOAP) でFAXの送受信ができるインターネットFAXサービスです。

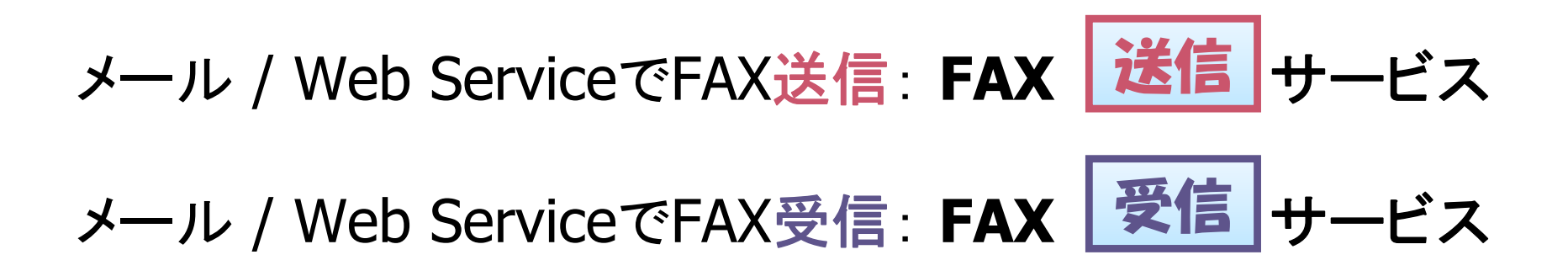

InterFAXサービスの詳細については、カタログおよび各送信・受信サービスの資料をご参照ください。

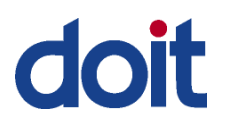

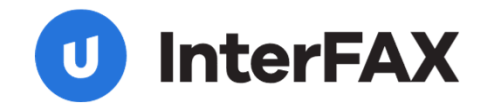

## システムのFAX送受信ソリューションとして

### 業務アプリケーションからの自動FAX送受信システム利用

- ◎ InterFAXは多くの業務アプリケーション内で利用されています
	- 例1) アプリケーション内で帳票をPDFやHTML、テキストで生成し、メールやSOAPでFAX送信 例2) 宿泊予約等のWebアプリケーションでお客様がフォームで予約後、 その連絡をCGIからメールで旅館やホテルへFAX送信 例3) OCRとの組み合わせで受信FAXの自動データ処理(人件費計算や受注処理等)
- **★ 一日、数千件規模のFAX送受信にも対応**

◎ InterFAXを利用することで大幅に開発効率を向上させ、導入から保守コストを軽減 ★ FAXカードやFAXサーバをアプリケーションでコントロールする為には、専用APIでの開発による多大な開発時間、 導入コスト、保守経費が必要 -> InterFAXを利用すればメールやWeb APIだけでシステム構築が可能

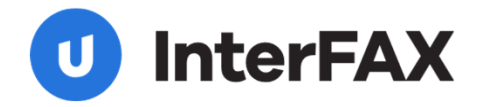

## システム開発&運用のポイント(送信サービス-1)

#### $\overline{\phantom{a}}$ メール生成時の注意事項

- ・ テキストメールの本文は、ISO-2022-JPでエンコード
- 例) Content-Type: text/plain; charset="ISO-2022-JP" Content-Transfer-Encoding: 7bit
- ・ HTMLメールの本文は、ISO-2022-JP、Shift\_JIS、UTF-8をサポート
	- 〔マルチパートメールの場合〕

作成されたメールのContent-typeが「multipart/alternative」の場合、HTML本文とテキスト本文が一緒に作成、送付され ます。(多くのメールソフトがこの形式となります。)この形式では、InterFAXは、HTML本文のみFAXします。

〔HTML本文でテキストファイルが添付として作成された場合〕

このメール形式の場合、InterFAXでは HTMLを本文、テキストは添付として扱います。ついては、本文をFAXする場合は、 オプション設定の「 /b」(メール本文と添付ファイルの両方を送信する)が必要です。

- ・ 添付ファイルは、base64でのエンコード
- 例) Content-Transfer-Encoding: base64

#### $\mathcal{C}^{\mathcal{A}}$ 送信履歴の活用

InterFAXサービスでは、アカウント管理Webと呼ばれるWeb管理システムを全てのユーザ様にご提供しております。アカウント管理 Web内で、FAXの送信サービス、受信サービス共に履歴をご確認いただくことが可能です。履歴はほぼリアルタイムで更新されます。

送信履歴ページでは、送信FAXイメージをダウンロードして確認することや、再送信することができます。また、緊急時には送信をキャ ンセルすることもできます。

送信履歴には、検索機能もあり、日付、件名、送信先FAX番号、ステータス等で検索し、必要な履歴情報を表示、またはCSVファイル やXMLファイルで取得することができます。

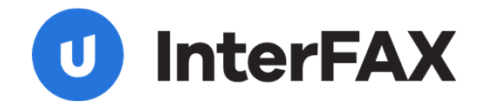

## システム開発&運用のポイント(送信サービス-2)

#### $\overline{\phantom{a}}$ ユーザ認証について

InterFAXでは、メールの送信元アドレスでユーザ認証をおこないます。また、なりすまし対策として、パスワードまたは電子署名によ る追加認証を推奨しています。

送信元アドレスは、SMTP通信での「MAIL FROM: 」コマンドの引数として与えられるメールアドレスです。一般的には、メールヘッダ内 の「From:」アドレスですが、「From:」アドレスはヘッダ情報の値であり、実際の送信者以外のアドレスを記述することができるため認 証には使用いたしません。

InterFAX送信サービスで「From:」アドレスを事前登録してもInterFAX側で認証不可となる場合、お客様が送付されるメールヘッダの 「Return-path:」アドレスをご確認ください。この「Return-path:」(送信メールがエラーとなった場合、エラーメールを返すアドレス)が存 在する場合は、Return-path:が送信元アドレスといえますので、このアドレスをInterFAX側に「FAX送信サービス利用可能者」として ご登録ください。事前にお客様の他のメールアドレスにメール送信し、そのヘッダ内容を確認することを推奨します。よって、Returnpath:が存在すればReturn-path: なければFrom: が、認証対象アドレスとご判断ください。

**※** InterFAXへお送りいただきましたメールが「ユーザ認証不可」の理由で送信エラーとなった場合、そのエラーを通知するエラーメー ルは送信されませんので、FAX送信状況は「送信履歴」をご確認いただけますようお願いいたします。(InterFAXへメール送信後、 FAXが履歴に表示されない場合、何らかの理由でメール送信がエラーになっていることが分かります。)

### メールの再送信機能

送信されたメールがエラーとなった場合、InterFAX側では処理はおこなっておりません。メールの再送信でのご対応が必要となりま す。従いまして、お客様のシステムに、メール再送信機能をお持ちいただくことをお勧めしております。

メール再送信機能の付加が難しい場合は、メール送信時にCC:やBCC:で、お客様管理のメールアドレスを指定していただきますと、 InterFAX宛と同時に、容易にお客様側にもメールをバックアップでき、送信確認や再送信することが可能です。

例**:** TO: 03-4477-2288@fax.tc

CC: faxbackup@abccompany.co.jp

上記の方法により、メール送信後でも次の対応が可能となります。

1) メールの再送信

2) お客様側システムのメール送信記録とInterFAX側送信履歴との比較

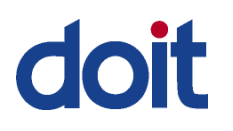

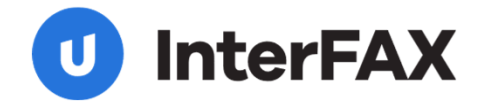

### システム開発&運用のポイント(送信サービス-3)

#### $\overline{\phantom{a}}$ 通知メールについて

FAX送信結果を通知メールで受信し、その内容をシステムで確認される場合、あくまで「メール」として受信、内容をお読みください。 通知メールのフォーマットは、メール本文がUTF-8/base64でエンコードされます。(Content-Type: text/plain; charset="utf-8") 従いまして、メールを正しく読むためには、base64でデコードする必要があります。メールソースを直接読まれましても、メール本文が base64でエンコードされているため送信結果等が正しく読めない可能性があります。

但し、CSVフォーマットを選択された場合は、FAX送信時のメール件名がASCII文字のみの場合は、通知メールの本文は、US-ASCIIと なります。(Content-Type: text/plain; charset="us-ascii") 。

#### $\overline{\phantom{a}}$ 送信メールの「件名」の活用

送信履歴には、送信日時(開始・終了)、件名、送信元アドレスおよびステータスが表示されます。例えば、発注書を大量に送信し、 エラーが数件発生した場合で、再送信等何らかのアクションが必要な場合、件名にユニークな記号や番号(例えば、発注書番号等) を記述しておくと、容易にトランザクションを特定することができます。同一FAX番号へ複数回送信した場合は、FAX番号でのトランザ クション特定は難しくなります。

#### $\mathcal{L}_{\rm{max}}$ セキュリティ機能の活用

InterFAXでは、S/MIMEに対応する電子署名と暗号化機能を送受信サービス共に提供。

・ 電子署名: メールアドレスと電子証明書を照合し、一致しなければメール自体を受け付けない仕組みです。不正利用を防止。 ・ 暗 号 化: InterFAXの証明書を取得していただき、その証明書でメールを暗号化して送受信することで情報漏洩を防止。 \* メールソフトや開発ツールの仕様により、送信メールアドレス単位での電子証明書(デジタルID)が必要となる場合があります。 尚、システムから送信で、S/MIMEのインプリメントが難しい場合、ゲートウェイ型の電子署名、暗号化サーバの利用も効果的です。 加えて、InterFAXでは、SMTPS(SMTP over SSL/TLS)にも対応しています。TLS(port465)またはSTARTTLS(port25)により通信を 暗号化してメール送信ができます。\* お客様ご利用のメールサーバがTLSまたはSTARTTLSに対応している必要があります。

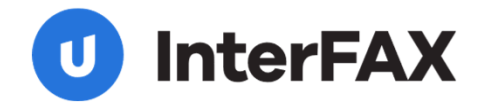

### システム開発&運用のポイント(受信サービス-1)

#### $\mathcal{L}_{\text{max}}$ 受信履歴の活用

InterFAXでは、アカウント管理Webと呼ばれるWeb管理システムを全てのユーザ様に提供しております。アカウント管理Web内で、FAX 受信履歴をご確認いただくことが可能です。履歴はほぼリアルタイムで更新されます。

InterFAX受信サービスでは、FAX受信後にメールにてFAXイメージファイルを転送しますが、メールがエラーとなる場合があります。 万が一、メールがエラーとなりましても、受信履歴にてFAXイメージ(TIFFまたはPDF)をダウンロードしていただくことができます。

従いまして、受信履歴を定期的にご確認いただくことを推奨いたします。

尚、 FAXイメージのファイル名は、アカウント管理Webの受信履歴ページからダウンロードした場合と、受信転送メールに添付されてき たファイル名は異なります。

・アカウント管理**Web**の受信履歴ページからダウンロードしたファイル名: InterFAXで管理されたユニークな番号(受信毎に固有) ・受信転送メールに添付のファイル名: FAXを受信するサーバで仮付与。

※ 複数ある受信サーバでそれぞれ付与するため、ファイル名が同一となる場合もありますので、保存される場合は、貴社管理用のファイル名に 変更されることを推奨します。

#### П 複数アドレスへのメール転送

InterFAXより送信するメールがエラーとなる場合がございます。エラーの原因は次のことが考えられます。

- 1) メールアドレスの間違い
- 2) お客様のメールボックスが一杯の場合
- 3) お客様のメール環境に何らかの異常がある場合
- 4) お客様のメールサーバ等でのスパム(迷惑メール)対策で、InterFAXからのメールをスパムと判断する場合

InterFAX受信サービスからのメールがエラーとなる場合は、上記の点をご確認ください。

以上のように、メールはエラーとなる可能性が常にございます。つきましては、バックアップとして他のメールサーバが管理するアドレス (例えば、別のドメインやプロバイダ)にも同時に送信することを推奨します。

#### $\overline{\phantom{a}}$ セキュリティ機能の活用

InterFAXでは、S/MIMEに対応する電子署名と暗号化機能を送受信サービス共に提供。

受信サービスでは、受信メールの暗号化や電子署名付加の機能もご利用いただけます。暗号化では、メール受信者の電子証明書が 必要です。電子署名は、メール送信者(InterFAX側)が電子署名を付加したメールを指定アドレスへ送信します。

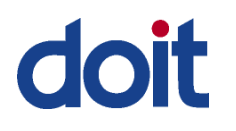

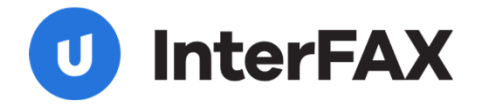

Web Service

### Web Service(SOAP)でのご利用

InterFAXサービスでは、メールでの送信に加え、XML Web Serviceによる送受信を おこなうことができます。

Web Serviceでは、メールと違いリアルタイムトランザクションとなり、送信ステータ スや送受信履歴をリアルタイムで取得することができます。

例えば、FAX送信後に定期的にステータスを確認し、エラーの場合は、10分後に 再送信をする等、一連の業務を自動化し、効率的なFAX送受信アプリケーションを 構築することができます。

また、開発言語を選ばず、Java、.NET、Perl、PHP、C#等お客様の開発環境をご利 用できます。

Web Serviceでは、SSLによるセキュア環境でご利用いただけます。

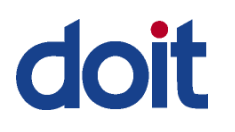

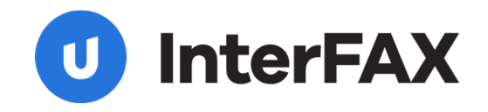

### Web Service プログラマーズ・ガイド

Web Service - 送信

InterFAX Webサービスのご利用で、FAX送信アプリケーションの構築を効率的におこなうことができます。Webサービスへ は、 .NETやJava、C#、ASP、PHP、Perl等の開発環境で利用できる業界標準SOAPインタフェイスでアクセスできます。

#### $\overline{\phantom{a}}$ クイックFAX送信

早く、簡単にFAXを送信するために、SendCharFaxメソッドでテキストファイル (US-ASCII) を送信する方法と、 Sendfaxメソッドでバイナリファ イル(MS-Office、PDF、HTML等)を送信する方法が用意されています。これらのメソッドは、最小限のパラメータで、FAX送信要求ができるの が特徴です。(但し、ドキュメント数は1つ、宛先は一ヶ所に限定されます。)InterFAX Webサービスへのメッセージ要求が成功すると、 SendCharfax と Sendfax メソッドでは、トークンを返します。これは、そのFAX要求の状態 (ステータス) やイメージを取得する際に使用され る値です。このトークンを、TransactionID(トランザクションID)と呼び、InterFAXシステムにおけるクライアントが要求したFAX送信毎の固有 の識別子(ID)です。メッセージ要求が失敗した場合は、エラーコードが返されます。

#### $\mathcal{L}_{\rm{max}}$ 高度な機能を利用した**FAX**の送信

パラメータを指定することで、送信毎に高度な送信機能をご利用できます。

- ★ 複数ドキュメントの送信 ★ 複数宛先への送信 ★ 有時指定の送信
- 

- ★ CSIDや通知メール送信先アドレスの指定 ★用紙サイズ、用紙向き(縦・横)や解像度(標準・ファイン)の設定をおこなえます。
- ★ 参照用として"Subjectフィールド"の指定(要求メッセージのステータスを入手する際に使用したり、送信履歴で表示できます。 例えば、注文書をFAXする場合等は、注文書番号をSubjectに指定すると、注文書番号でクエリ検索をおこなったり、送信履歴で表示 1.たり、後々の参照が便利になります。)

拡張性のあるFAX送信を行う場合、SendfaxEx 2メソッドの使用を推奨します。InterFax Webサービスへのメッセージ要求が成功した後で、 SendfaxEx 2 メソッドは、FAXのステータスを問い合わせる際に使用するTransactionIDを返します。メッセージ要求が失敗した場合は、 エラーコードが返されます。

#### $\overline{\phantom{a}}$ 送信**FAX**ステータスの入手

要求済メッセージのステータスを状況別に検索する場合、FaxStatusメソッド、もしくはFaxOueryメソッドが用意されています。FaxStatusと FaxQueryは、一度の要求で、複数トランザクションのステータスを戻すことができます。

#### $\mathbf{r}$ 送信**FAX**イメージの取得

送信したFAXのイメージは、GetFaxImage メソッドで獲得できます。GetFaxImageは、一つのトランザクションIDで要求すると、そのトランザク ションのFAXイメージ(TIFF形式)が1個のファイルでダウンロードされます。(G3 TIFF形式で、複数ページでも1ファイルです) そのイメージフ ァイルは、保存したり、Windowsに含まれるビューワで開いたり印刷ができます。

(c) do it, Inc. All rights reserved 9

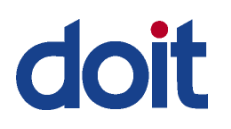

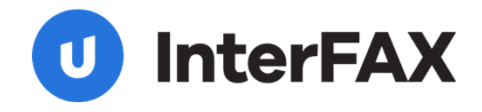

### SOAPメソッド・リファレンス

Web Service - 送信

### ■ FAX送信サービス 要求可能なメソッドの概要

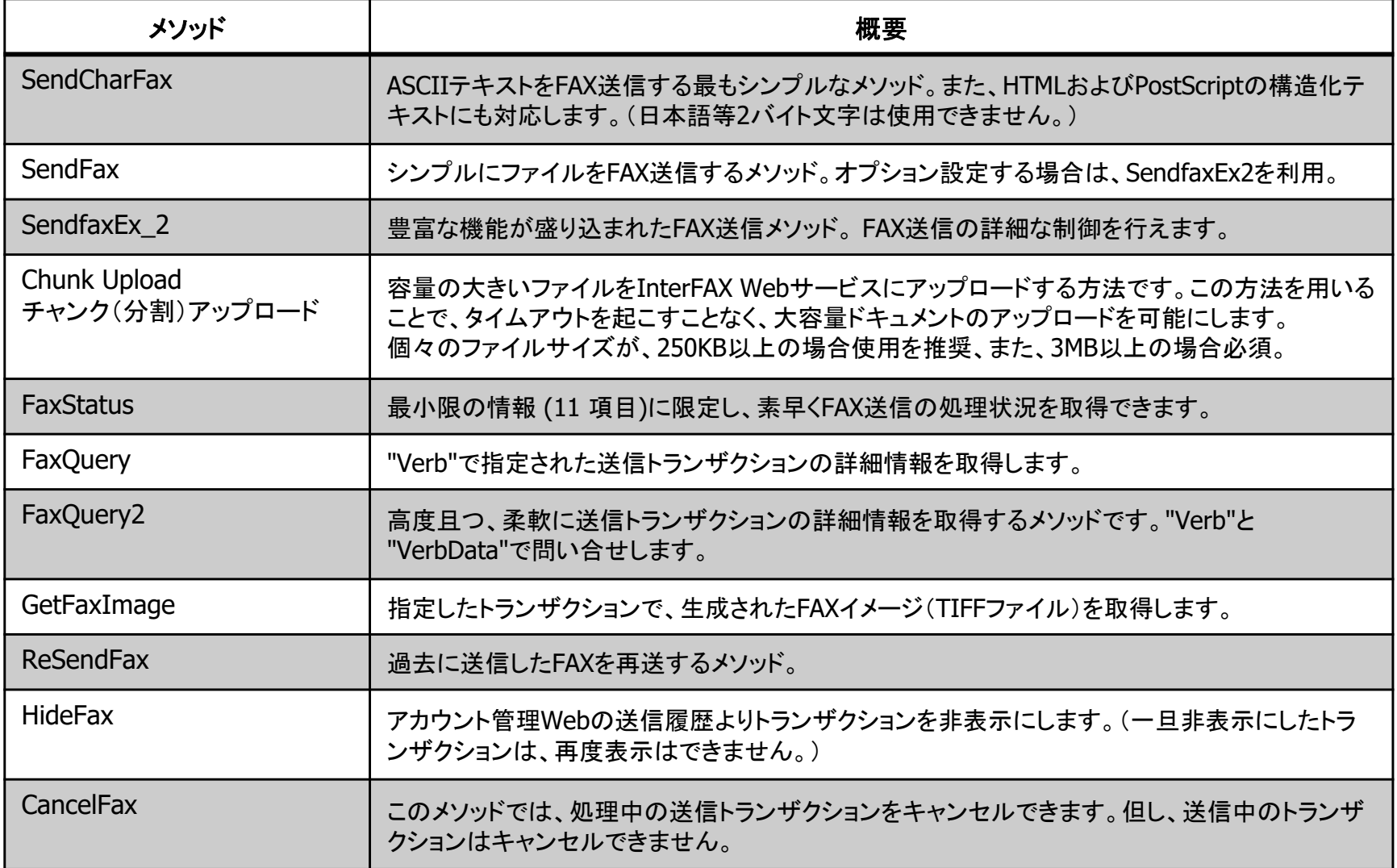

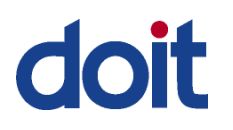

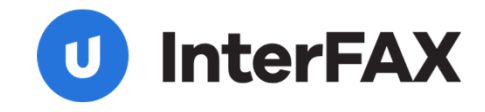

## SOAPサンプルコード(送信サービス)

### Web Service - 送信

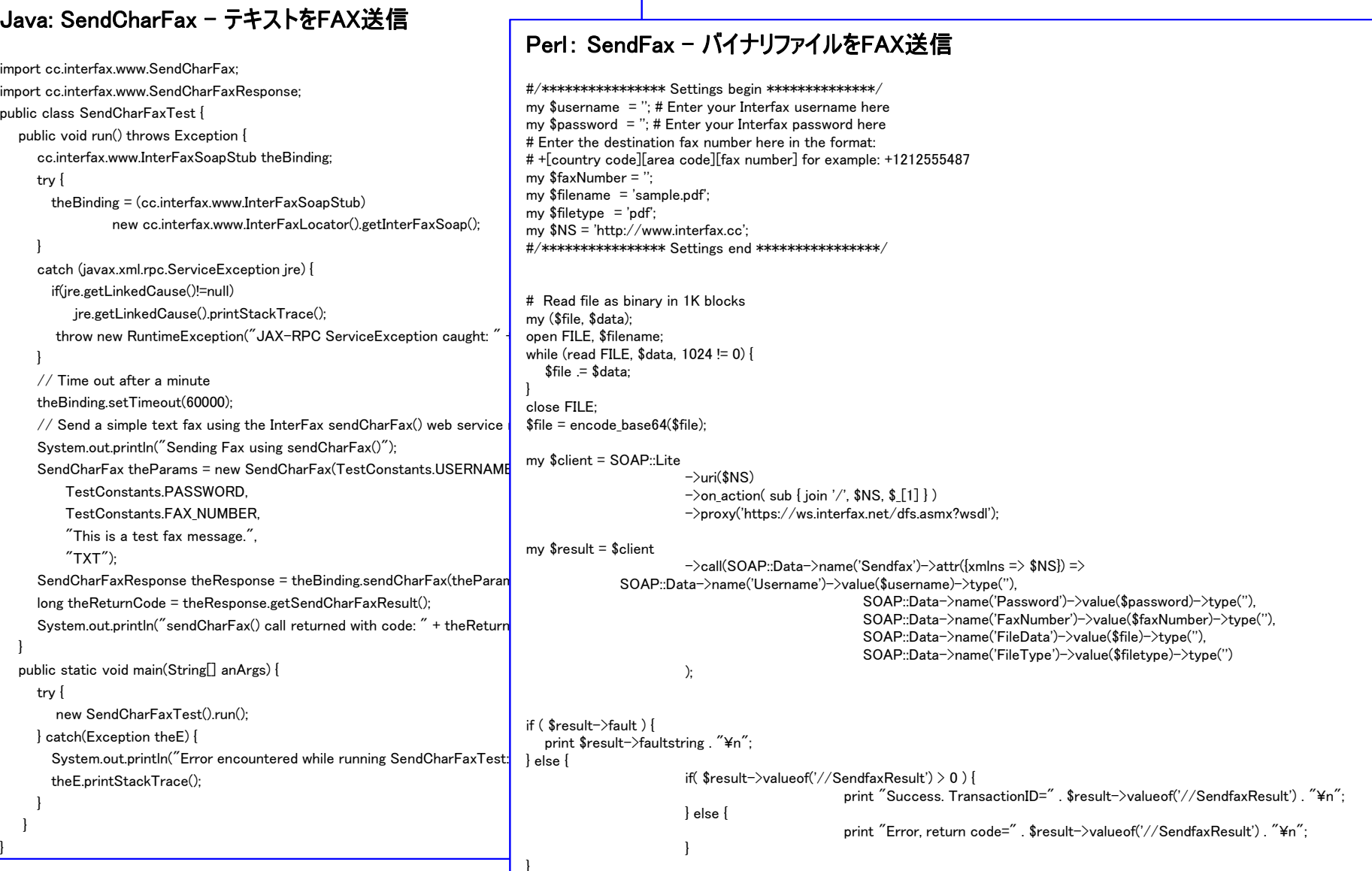

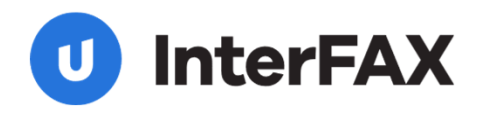

## Web Service メソッド機能比較·1

Web Service - 送信

### ■ **FAX送信サービス メソッドの比較**

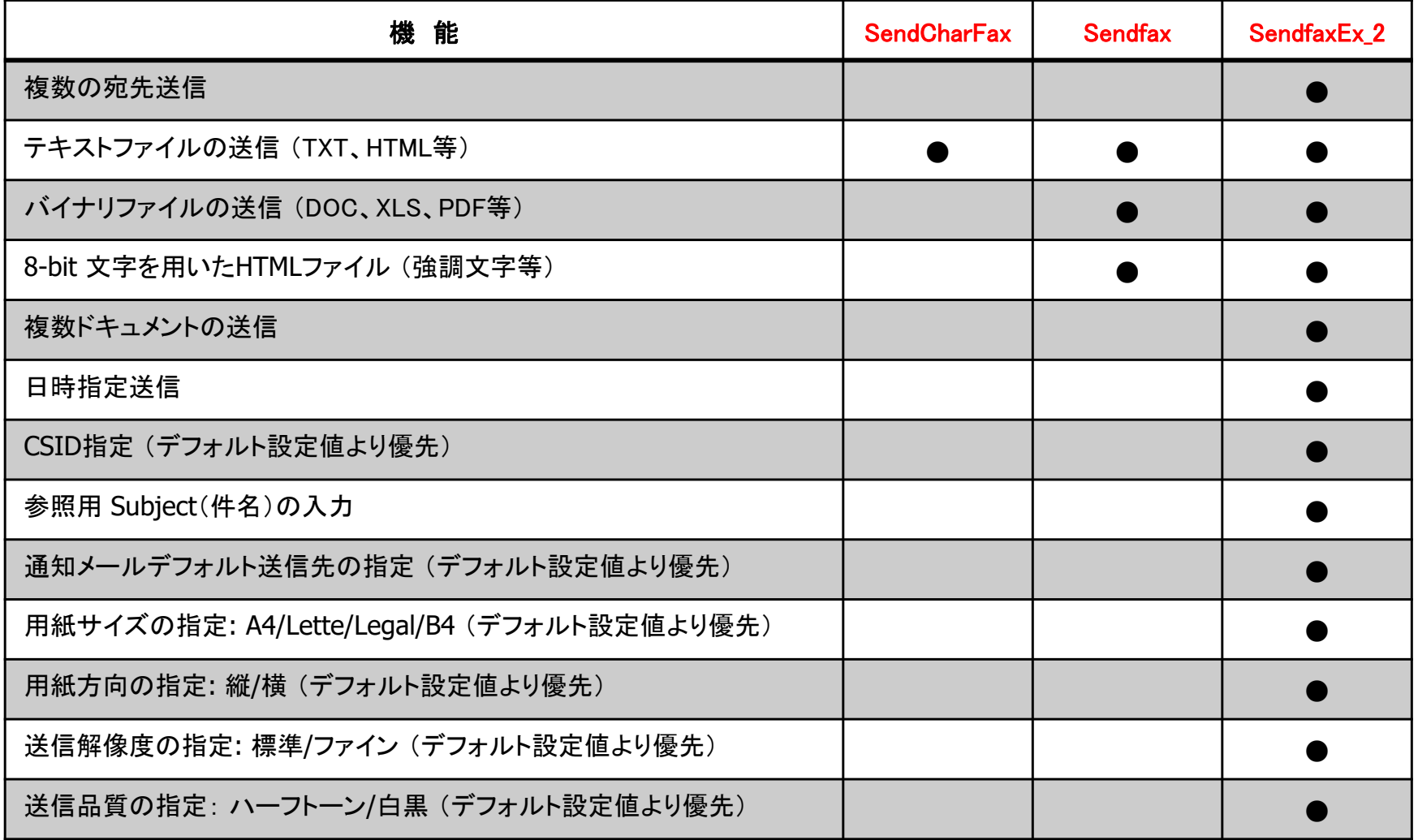

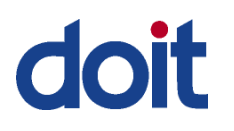

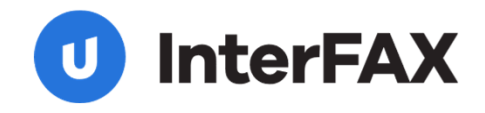

Web Service - 送信

## Web Service メソッド機能比較 - 2-1

### ■ **FAX**送信サービス ステータス・クエリメソッドの比較 **2-1**

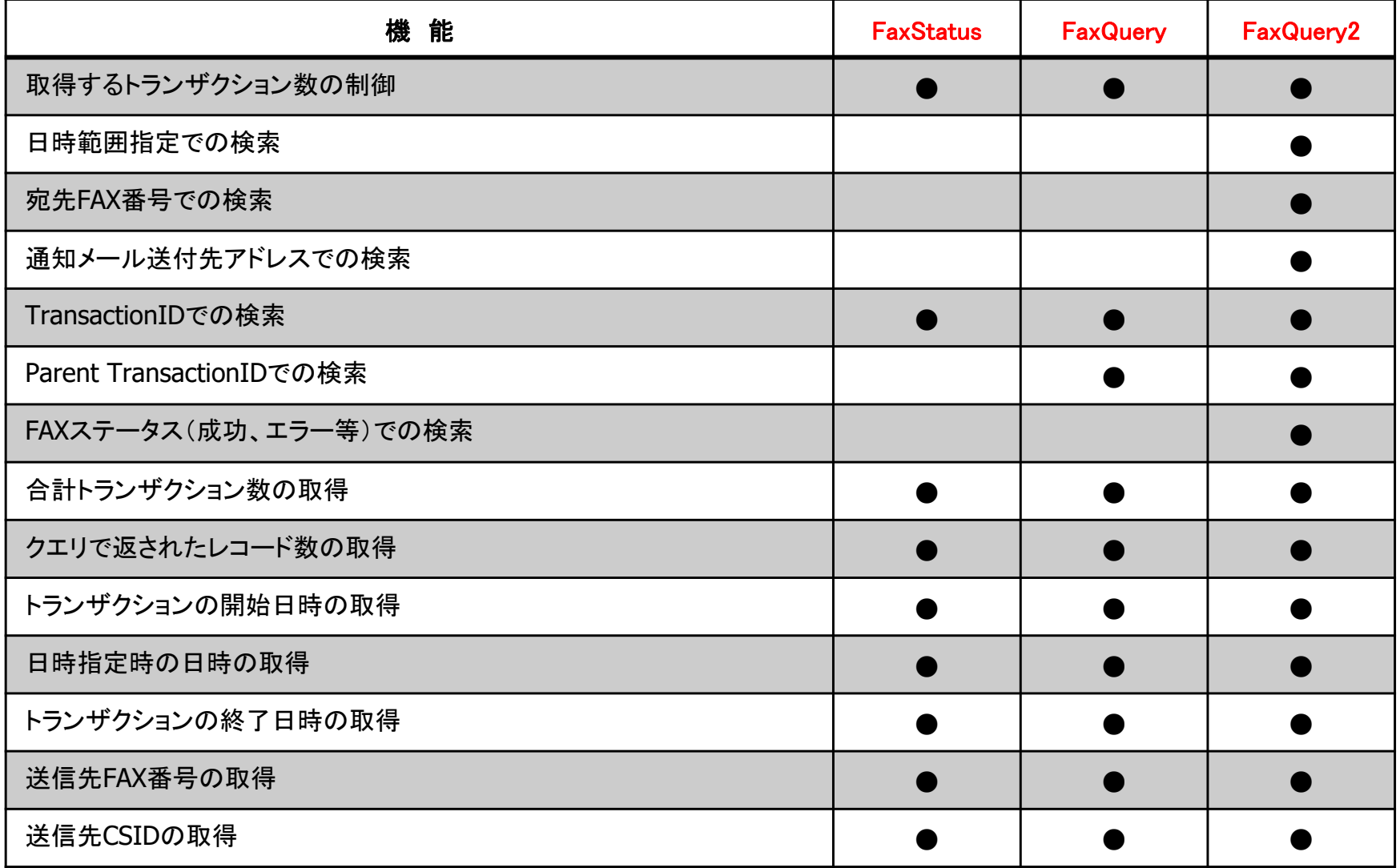

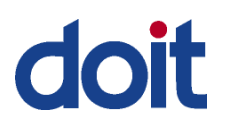

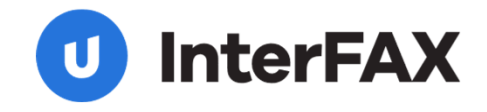

Web Service - 送信

## Web Service メソッド機能比較・2-2

### ■ **FAX**送信サービス ステータス・クエリメソッドの比較 **2-2**

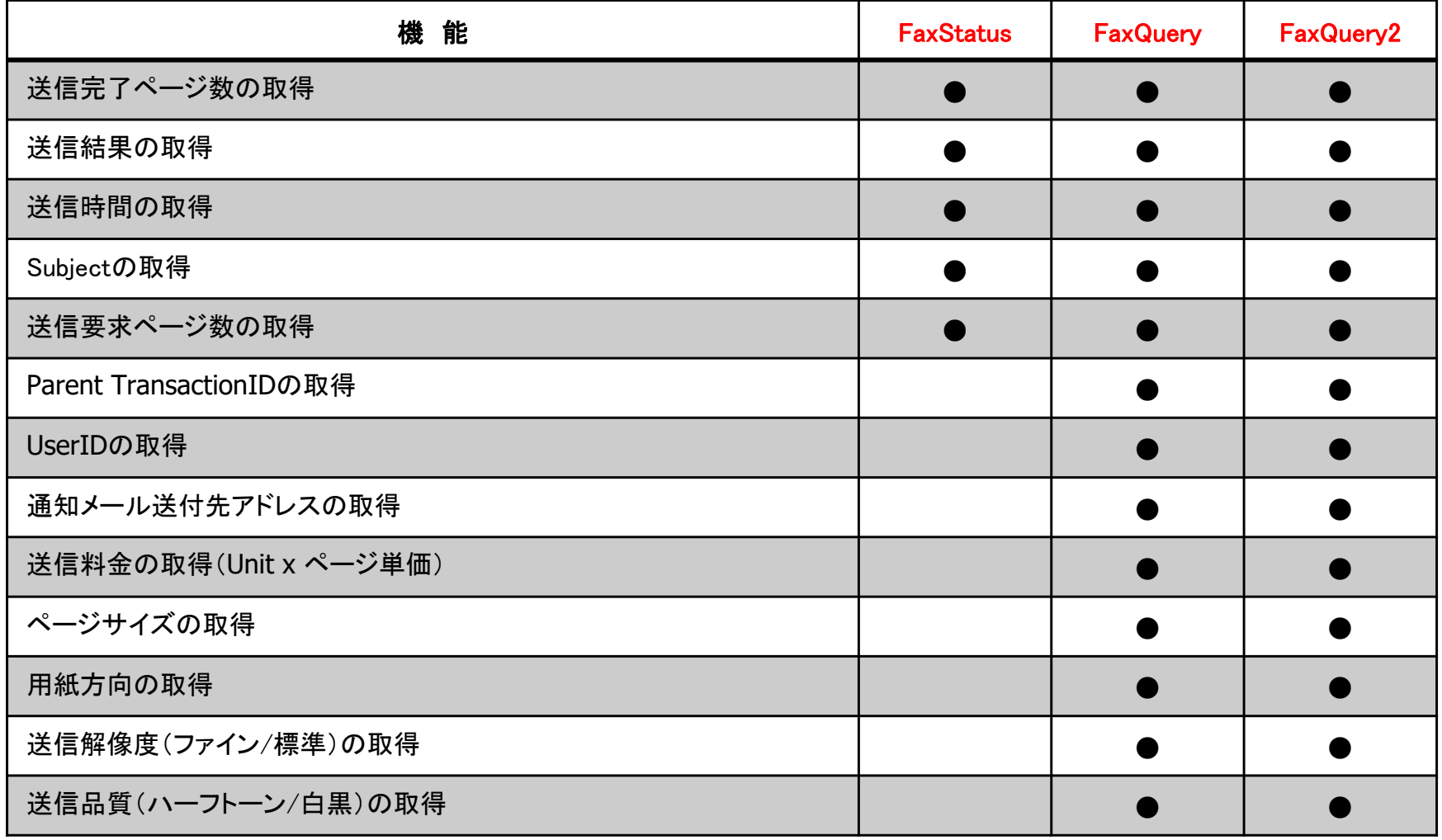

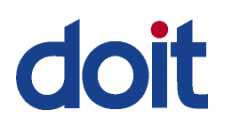

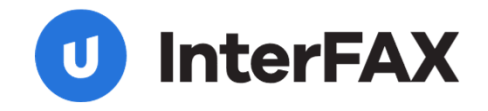

## Web Service プログラマーズ・ガイド

Web Service – 受信

InterFAX Webサービスのご利用で、FAX受信アプリケーションの構築を効率的におこなうことができます。Webサービスへ は、 .NETやJava、C#、ASP、PHP、Perl等の開発環境で利用できる業界標準SOAPインタフェイスでアクセスできます。

#### П 受信**FAX**リストの取得

受信FAXリストは GetListメソッドをコールして取得できます。 GetList のリクエストはリストタイプ(全て、または未読)と MaxItem (リスト中のアイテムの最大数は100まで)と共に提示されます。 リストは MessageItems からなり、クライアントからのリファレンスがついたアレーのフォーマットになります。

#### $\mathcal{L}_{\mathcal{A}}$ 受信**FAX**画像の取得

FAX画像は GetImageChunk メソッドを使用して取得できます。 GetImageChunk リクエストはMessageID、画像がはいるバッファ、バッファサイズ(受信したいチャンクサイズ)、と画像がどのバイト からスタートするかの情報と共に提示されます。画像の最終バッファが送信された後、メッセージは既読とマークされます。

#### $\mathcal{L}_{\mathcal{A}}$ 受信メッセージを既読にマークする

クライアントはメッセージのステータスを「未読」から「既読」へ、またその反対にもできます。受信メッセージは自動的に「未読」にマ ークされます。クライアントが画像ファイルを完全にダウンロードすることにより「既読」となるか、 MarkMessage メソッドを使用して 「既読」とすることができます。 MarkMessage リクエストは MessageID と Boolean (true:メッセージを「既読」にマーク、 false: 「未 読」にマーク)と共に提示されます。

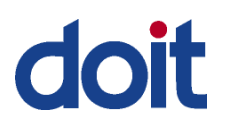

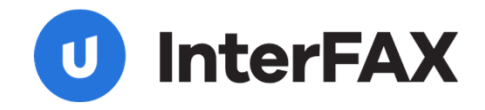

### SOAPメソッド・リファレンス

Web Service – 受信

### ■ FAX受信サービス 要求可能なメソッドの概要

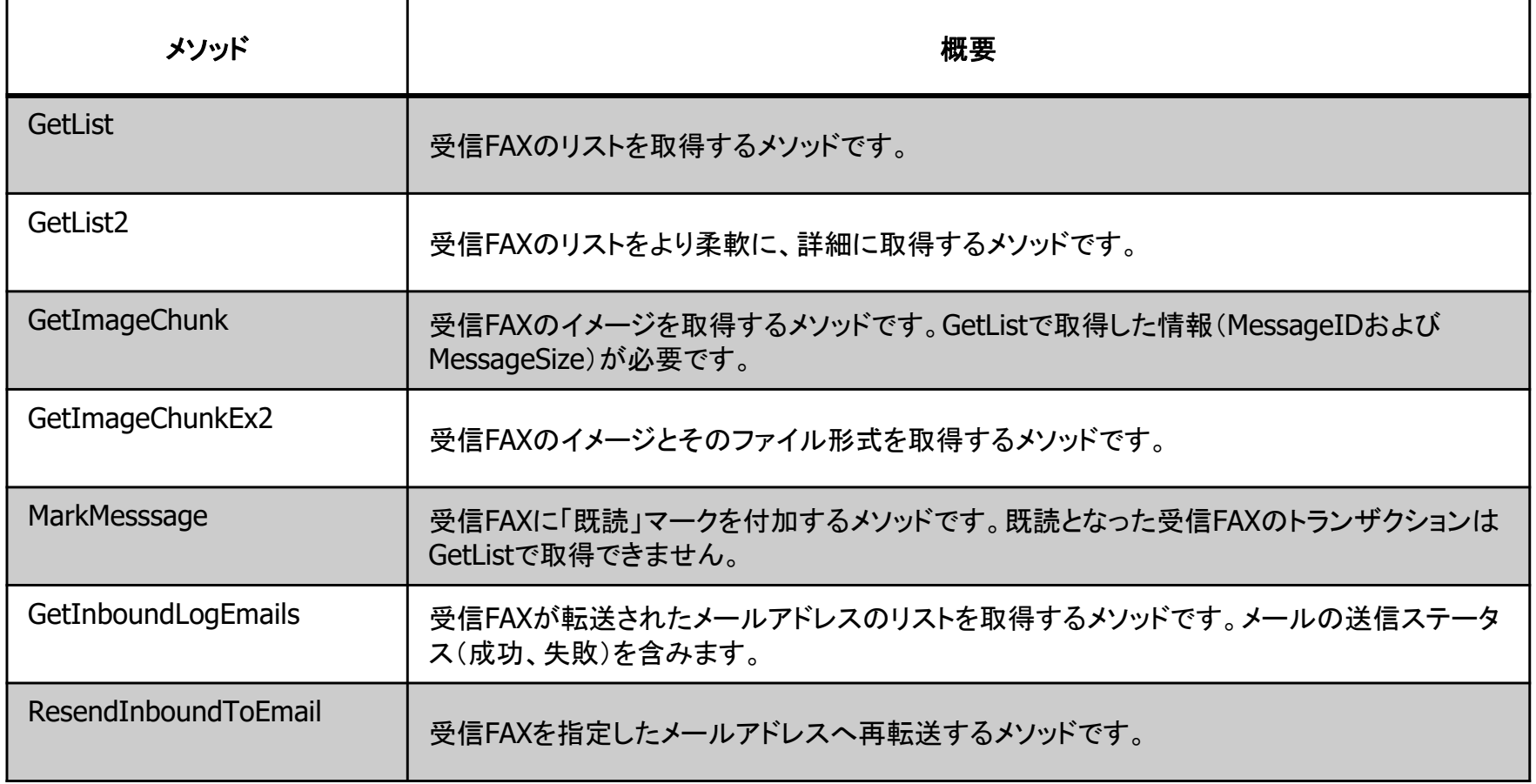

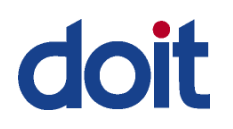

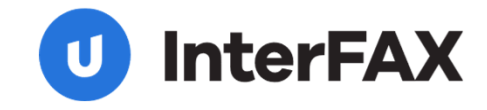

## SOAPサンプルコード(受信サービス)

### Web Service – 受信

### VB.NET:受信したFAXイメージの取得

Dim objSOAP As MSSOAPLib30.SoapClient30 Dim FaxStatusXML() As Object Dim obiNL As MSXML2 IXMLDOMNodeList

Private Sub Form\_Load()

 $Me.cmbListType.ListIndex = 0$ 

' Initialization of SOAP object

Set objSOAP = New MSSOAPLib30.SoapClient30 objSOAP.MSSoapInit "https://ws.interfax.net/Inbound.asmx?wsdl"

End Sub

Private Sub cmdGetList Click()

Dim lngResult As Long Dim i As Integer, i As Integer Dim strPages As String, strMessageId As String Dim bIsEmptyArray As Boolean

On Error Resume NextlngResult = objSOAP.GetList(Me.txtUsername.Text, Me.txtPassword.Text, Me.cmbListType.Text, 10, FaxStatusXML)  $bIsEmptyArray = (Err.Number = -2147352565)$ 

If  $IneResult \leq 0$  Then MsgBox ("Bad status=" & lngResult) ElseIf bIsEmptyArray Then  $\,$  'check if no results - TBD; IsEmpty does not seem to work to  $\,$  Dim i MsgBox ("No data returned") ElseMe.List1.Clear Me.List1.AddItem "MessageID" & vbTab & "Pages" For i = 0 To UBound(FaxStatusXML) Set objNL = FaxStatusXML(i) For  $j = 0$  To objNL.length  $-1$ If obj $NL$ .Item(j).baseName = "MessageID" Then strMessageId = objNL.Item(j).Text ElseIf objNL.Item(j).baseName <sup>=</sup>"Pages" Then strPages = objNL.Item(j).Text End IfNext Me.List1.AddItem strMessageId & vbTab & vbTab & strPages Next Me.Refresh End If

#### Private mobjIF As New Interfax.Inbound() Private Items() As Interfax.MessageItem Private b() As Byte Private Sub btnGetList\_Click(ByVal sender As Object, ByVal e As System.EventArgs) Handles btnGetList.Click Dim intResult As Integer Me.lstMsgs.Items.Clear()<br>Me.lstMsgs.Items.Add("Getting data from server, please wait...") Me.ComboBox1.SelectedIndex = 0 Me.Refresh() intResult = mobjIF.GetList(Me.txtUser.Text, Me.txtPass.Text, Interfax.ListType.NewMessages, Me.txtNumItems.Text, Items) Select Case intResult Case 0 ShowList() Case Else MsgBox("An error occured. Code=" & intResult) End SelectEnd SubPrivate Sub ShowList() Dim i As Integer Dim strLine As String Me.lstMsgs.Items.Clear()<br>For i = 0 To Items.Length - 1 For i = 0 To Items.Length - 1<br>With Items(i) .<br>CallerID & "strLine = "(" & (i + 1).ToString & ") " & .Pages & " Page(s) Received at " & .ReceiveTime & " Caller ID=[" & .Caller ID=[" & End With Me.lstMsgs.Items.Add(strLine) Next Me.Refresh() End SubPrivate Sub lstMsgs\_DoubleClick(ByVal sender As Object, ByVal e As System.EventArgs) Handles lstMsgs.DoubleClick Dim i As Integer Dim intResult As Integer StatusBar1.Text = "Retreiving message, please wait" i = Me.lstMsgs.SelectedIndex b = Nothing 'Do not send data for outbound-only parameter<br>intResult = mobjIF.GetImageChunk(Me.txtUser.Text, Me.txtPass.Text, Items(i).MessageID, False, Items(i).MessageSize, 0, b) Select Case intResult Case 0 ShowImage() Case Else MsgBox("An error occured. Code=" & intResult) End Select End SubPrivate Sub ShowImage() Dim strPath As String<br>strPath = IO Path Get

Dim fs As New IO.FileStream(strPath, IO.FileMode.Create)<br>StatusBar1.Text = FormatNumber(b.Length / 1024, 0, TriState.True, TriState.False, TriState.True) & " KBytes received"<br>fs.Write(b, 0, b.Length)<br>fs.Close()

End Class

 $S$ ystem.Diagnostics.Process.Start(strPath) End Sub

VB.NET:受信FAX履歴の取得

 $\begin{array}{|c|c|c|c|c|c|c|c|c|} \hline \end{array}$  End Sub End Glass 2 End Sub 2 and  $\begin{array}{|c|c|c|c|c|c|c|c|c|} \hline \end{array}$  17